# УДК 004

ż

### **Загрузка данных из Excel в базу данных MySQL с помощью библиотеки PHPExcel**

*Стрельцова Марина Николаевна Приамурский государственный университет им. Шолом-Алейхема Студент*

### **Аннотация**

Своевременная загрузка информации в базу данных является очень важным аспектом для каждого программиста в своей работе. Именно поэтому очень важно настроить автоматическую выгрузку для сокращения временных затрат, а также для экономии человеческих ресурсов. В данной статье описан скрипт выгрузки данных из Excel в MySQL с помощью библиотеки PHPExcel.

**Ключевые слова:** php, Excel, mysql, загрузка данных, библиотека PHPExcel.

# **Loading data from Excel to MySQL database using PHPExcel library**

*Streltsova Marina Nikolaevna Sholom-Aleichem Priamursky State University Student*

### **Abstract**

Timely loading of information into the database is a very important aspect for every programmer in his work. That is why it is very important to set up automatic unloading to reduce time costs, as well as to save human resources. This article describes a script for uploading data from Excel to MySQL using the PHPExcel library.

**Keywords:** php, Excel, mysql, data loading, PHPExcel library.

### **1. Введение**

### **1.1 Актуальность исследования**

Своевременная загрузка информации в базу данных является очень важным аспектом для каждого программиста в своей работе. Именно поэтому очень важно настроить автоматическую выгрузку для сокращения временных затрат, а также для экономии человеческих ресурсов. В данной статье будет рассмотрена реализация php скрипта для загрузки данных из популярного офисного приложения Excel в известную систему управления базами данных MySQL.

### **1.2 Обзор исследований**

В статье А. В. Любимова рассмотрены возможности использования PHP PDO при работе с базой данных MS SQL Server [1]. А. Г. Смольянов и

Е. Г. Смольянова в своей научной работе рассматривают методические аспекты, связанные с изучением современных СУБД и языка программирования PHP, в связи с решением задач автоматизации документов Microsoft Excel [2]. В статье Ф. М. Шандировой и А. В. Максимова приведен ряд библиотек, проектов и классов позволяющих формировать отчеты в виде электронных таблиц Microsoft Excel с помощью скриптов на языке PHP [3]. Е. И. Соломатова рассмотрела, как можно создать и работать с базой данных в локальном доступе, используя возможности PHP и MySQL [4]. Д. В. Налимов в своей статье изучил вопрос разработки заявок участников конкурса графики на PHP с использованием базы данных SQL, локального сервера Denwer, HTML, CSS. Также поэтапно рассмотрел создание таких функций, как подключение к базе данных, вывод информации на страницу сайта, ввод информации, ее редактирование и удаление [5].

## **1.3 Цель исследования**

Целью данного исследования является написание php скрипта для загрузки данных из Excel в MySQL с помощью библиотеки PHPExcel.

### **2. Методы исследования**

Для реализации скрипта были выбраны следующие программные средства, языки и технологии:

- Microsoft Excel программа для работы с электронными таблицами, созданная корпорацией Microsoft для Microsoft Windows, Windows NT и Mac OS, а также Android, iOS и Windows Phone. Она предоставляет возможности экономикостатистических расчетов, графические инструменты и язык макропрограммирования VBA [6].
- PHP скриптовый язык общего назначения, интенсивно применяемый для разработки веб-приложений. В настоящее время поддерживается подавляющим большинством хостингпровайдеров и является одним из лидеров среди языков, применяющихся для создания динамических веб-сайтов [7].
- PhpStorm интегрированная среда разработки на PHP с интеллектуальным редактором, которая глубоко понимает код, поддерживает PHP 5.3-8.1 для современных и классических проектов, обеспечивает лучшее в индустрии автодополнение кода, рефакторинги, предотвращение ошибок налету и поддерживает смешивание языков [8].
- Open Server Panel портативный локальный WAMP/WNMP сервер, имеющий многофункциональную управляющую программу и большой выбор подключаемых компонентов [9].
- PHPMyAdmin веб-приложение с открытым кодом, написанное на

языке PHP и представляющее собой веб-интерфейс для администрирования СУБД MySQL [10].

#### **3. Результаты исследования**

Для начала нужно создать Excel файл с данными о марках автомобилей и их характеристиках для будущей загрузки (Рис. 1).

|                | A           | в                    | c                     | D       | E |                                    | G            | н       |
|----------------|-------------|----------------------|-----------------------|---------|---|------------------------------------|--------------|---------|
| 1              | Марка       | Объем двигателя Цвет |                       |         |   | Тип кузов Год выпуска Номер кузова | Поставщик    | Цена    |
| $\overline{2}$ | <b>BMW</b>  |                      | 1,8 красный           | седан   |   | 2014 c1234560                      | Авто-мото    | 1000000 |
| 3              | Ford        |                      | 1,6 белый             | хетчбек |   | 2011 f8907654                      | Авто-мото    | 1200000 |
| 4              | Audi        |                      | 2,2 желтый            | комби   |   | 2013 g7894567                      | Альянс       | 800000  |
| 5.             | Audi        |                      | 1,8 черный            | седан   |   | 2011 i8762345                      | Адреналин    | 650000  |
| 6              | <b>BMW</b>  |                      | 2 черный              | комби   |   | 2013 12345678                      | Драйв        | 2000000 |
| 7              | Ford        |                      | 2 серый               | комби   |   | 2013 m1234566                      | Пятое колесо | 2500000 |
| 8              | Ford        |                      | 2 белый               | седан   |   | 2010 m7774561                      | Драйв        | 1400000 |
| 9              | Mersedes    |                      | 2,2 желтый            | седан   |   | 2010 n1234567                      | Скорость     | 900000  |
|                | 10 Mersedes |                      | 2,2 черный            | седан   |   | 2012 s2345656                      | Моно         | 875000  |
|                | 11 Volvo    |                      | 1,6 красный           | хетчбек |   | 2014 u7654569                      | Альянс       | 963000  |
|                | 12 Audi     |                      | 2,2 белый             | седан   |   | 2012 v6544332                      | Торнадо      | 1864000 |
|                | 13 Volvo    |                      | 1,9 серебристый седан |         |   | 2012 z123456                       | Мотор        | 1460000 |
|                |             | n.                   | $\mathbf{H}$          |         |   | $\overline{\phantom{0}}$           |              |         |

Рисунок 1 – Данные об автомобилях

Далее необходимо запустить Open Server, перейти в PHPMyAdmin и создать базу данных (Рис. 2).

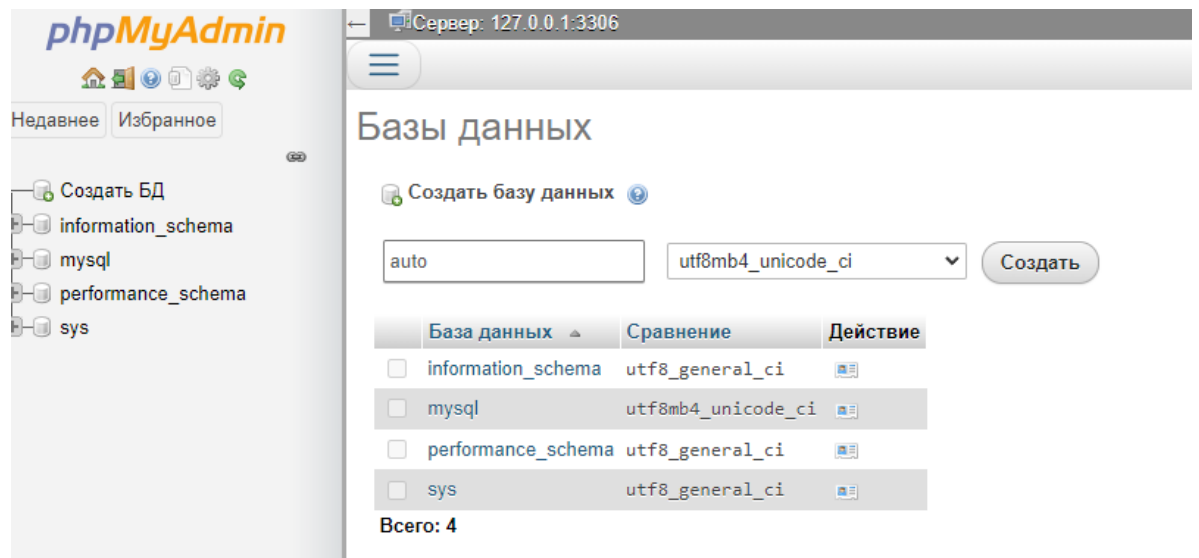

Рисунок 2 – Создание базы данных

Теперь нужно создать таблицу info с 9 полями (Рис. 3).

| √ Таблица info была успешно изменена.                                                  |                                                                                                  |                                 |                                                                                                    |  |  |                                                                                                 |  |                                                                        |           |                                                                      |  |  |  |
|----------------------------------------------------------------------------------------|--------------------------------------------------------------------------------------------------|---------------------------------|----------------------------------------------------------------------------------------------------|--|--|-------------------------------------------------------------------------------------------------|--|------------------------------------------------------------------------|-----------|----------------------------------------------------------------------|--|--|--|
| ALTER TABLE 'info' CHANGE 'unique_code' 'unique_code' INT(11) NOT NULL AUTO_INCREMENT; |                                                                                                  |                                 |                                                                                                    |  |  |                                                                                                 |  |                                                                        |           |                                                                      |  |  |  |
| [Построчное редактирование ] [Изменить ] [Создать РНР-код ]                            |                                                                                                  |                                 |                                                                                                    |  |  |                                                                                                 |  |                                                                        |           |                                                                      |  |  |  |
| ФВ Связи<br><b>ВИ Структура таблицы</b>                                                |                                                                                                  |                                 |                                                                                                    |  |  |                                                                                                 |  |                                                                        |           |                                                                      |  |  |  |
|                                                                                        | Тип                                                                                              | Сравнение                       |                                                                                                    |  |  |                                                                                                 |  |                                                                        |           |                                                                      |  |  |  |
|                                                                                        |                                                                                                  |                                 |                                                                                                    |  |  |                                                                                                 |  | B                                                                      | ⊝         | ▼                                                                    |  |  |  |
|                                                                                        |                                                                                                  |                                 |                                                                                                    |  |  |                                                                                                 |  |                                                                        | $\bullet$ | $\overline{\phantom{0}}$                                             |  |  |  |
|                                                                                        |                                                                                                  |                                 |                                                                                                    |  |  |                                                                                                 |  |                                                                        | ⊝         | ▼                                                                    |  |  |  |
|                                                                                        |                                                                                                  |                                 |                                                                                                    |  |  |                                                                                                 |  |                                                                        |           |                                                                      |  |  |  |
|                                                                                        |                                                                                                  |                                 |                                                                                                    |  |  |                                                                                                 |  |                                                                        | ⊝         | ▼                                                                    |  |  |  |
|                                                                                        | tiny(4)                                                                                          |                                 |                                                                                                    |  |  |                                                                                                 |  |                                                                        |           |                                                                      |  |  |  |
|                                                                                        | int(8)                                                                                           |                                 |                                                                                                    |  |  |                                                                                                 |  |                                                                        | $\bullet$ | $\overline{\phantom{0}}$                                             |  |  |  |
|                                                                                        |                                                                                                  |                                 |                                                                                                    |  |  |                                                                                                 |  |                                                                        |           |                                                                      |  |  |  |
|                                                                                        | int(10)                                                                                          |                                 |                                                                                                    |  |  |                                                                                                 |  |                                                                        |           |                                                                      |  |  |  |
|                                                                                        | # Имя<br>2 model<br>3 volume<br>4 color<br>5 type<br>6 year<br>7 number<br>8 supplier<br>9 price | 1 unique_code $\bullet$ int(11) | varchar(30) utf8mb4 unicode ci<br>varchar(5) utf8mb4 unicode ci<br>varchar(30) utf8mb4 unicode ci<br>varchar(15) utf8mb4 unicode ci<br>varchar(30) utf8mb4 unicode ci |  |  | Her Hem<br>Her Hem<br>Her Hem<br>Her Hem<br>Her Hem<br>Her Hem<br>Her Hem<br>Her Hem<br>Her Hem |  | Атрибуты Null По умолчанию Комментарии Дополнительно<br>AUTO INCREMENT |           | Действие<br>$\bullet$ $\sim$<br>$\bullet$ $\sim$<br>$\bullet$ $\sim$ |  |  |  |

Рисунок 3 – Таблица info

Следующим шагом создать проект в PHPStorm и подключить библиотеку PHPExcel через встроенный терминал с помощью Composer (Рис. 4).

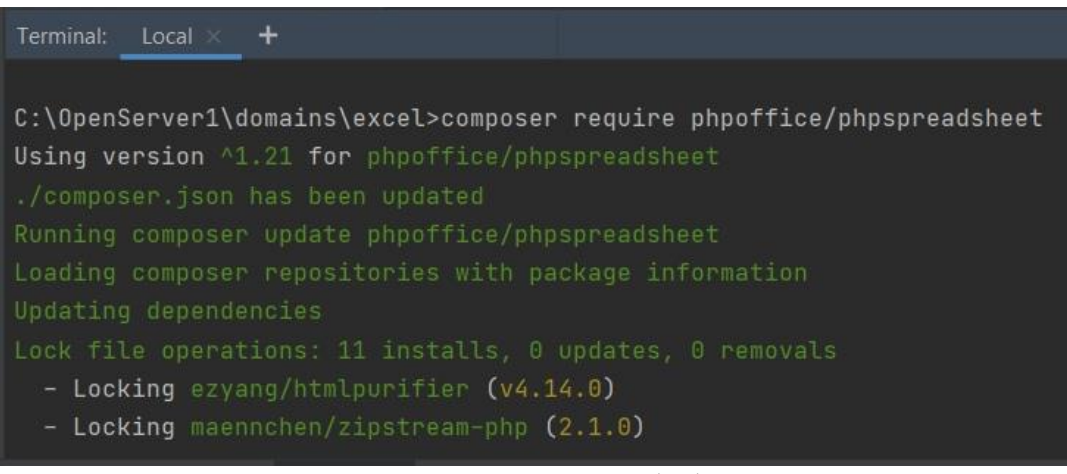

Рисунок 4 – Подключение библиотеки

Теперь необходимо создать файл excel.php и прописать следующий код (Рис. 5).

### Постулат. 2022. №1 ISSN 2414-4487

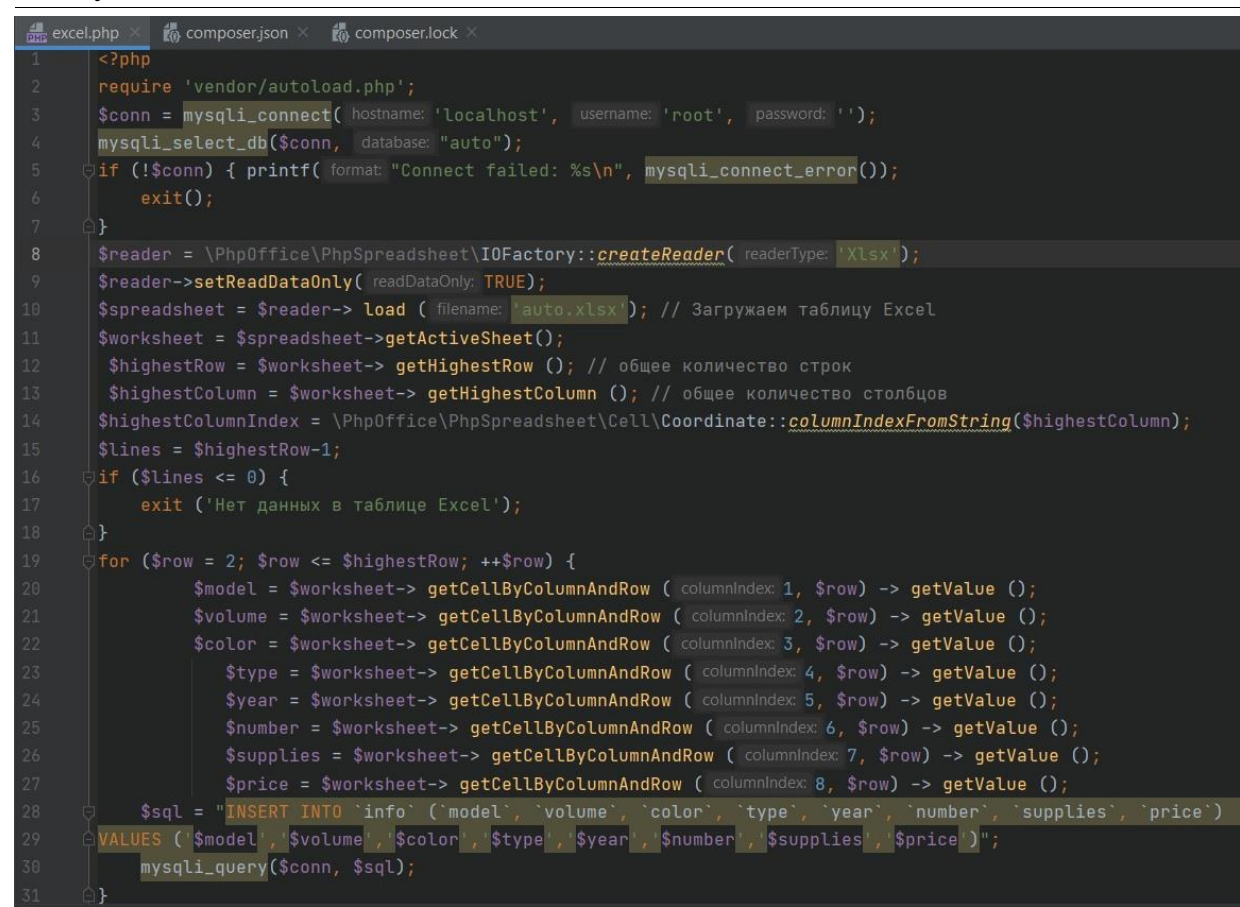

Рисунок 5 – Код скрипта

Для начала нужно установить соединение с созданной ранее базой данных, прописывая имя хоста, имя пользователя и пароль. Затем подключить библиотеку, загрузить Excel файл с данными и выбрать нужный лист. Для выгрузки необходимо также подсчитать количество строк и столбцов с данными. Далее, используя цикл, требуется получить значения из каждой ячейки файла и записать их в отдельную переменную. На последнем шаге формируется и выполняется запрос к базе данных.

С помощью терминала необходимо запустить php скрипт и посмотреть результат в PHPMyAdmin (Рис. 6-7)

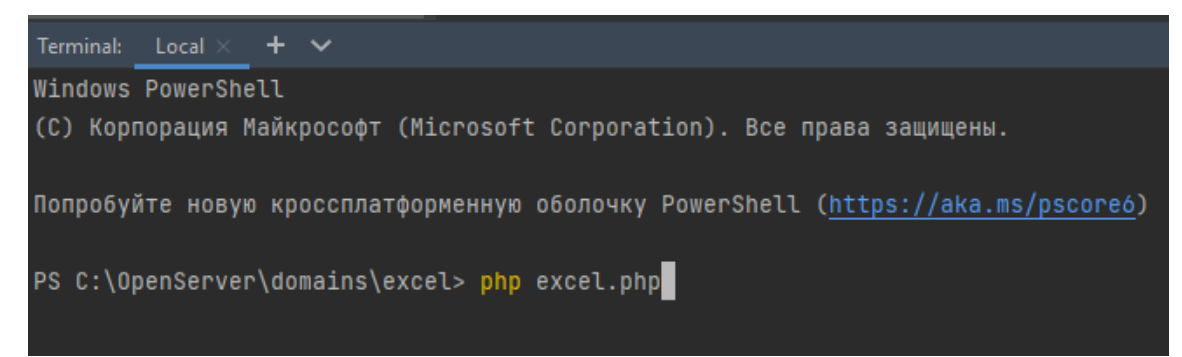

Рисунок 6 – Выполнение скрипта

|                            | Показать все |                           | Количество строк: | $50 \times$ |                | Фильтровать строки: | Тоиск в таблице |      |         | Сортировать по ключу: | Ниодного |  |
|----------------------------|--------------|---------------------------|-------------------|-------------|----------------|---------------------|-----------------|------|---------|-----------------------|----------|--|
| + Параметры                |              |                           |                   |             |                |                     |                 |      |         |                       |          |  |
| $\leftarrow$ $\rightarrow$ |              | $\blacktriangledown$      | unique_number     | model       | volume         | color               | type            | year | number  | supplies              | price    |  |
| v                          | 理            | $\boldsymbol{\times}$     | 13                | <b>BMW</b>  | 1.8            | красный             | седан           | 2014 | c123456 | Авто-мото             | 1000000  |  |
| Í                          | 保守           | $\boldsymbol{\mathsf{x}}$ | 14                | Ford        | 1.6            | белый               | хетчбек         | 2011 | f890765 | Авто-мото             | 1200000  |  |
| v                          | 陽南           | $\boldsymbol{\times}$     | 15                | Audi        | 2.2            | желтый              | комби           | 2013 | g789456 | Альянс                | 800000   |  |
| I                          | 驿            | $\times$                  | 16                | Audi        | 1.8            | черный              | седан           | 2011 | i876234 | Адреналин             | 650000   |  |
| P                          | 屏幕           | $\boldsymbol{\mathsf{x}}$ | 17                | <b>BMW</b>  | $\overline{2}$ | черный              | комби           | 2013 | 1234567 | Драйв                 | 2000000  |  |
| Í                          | 保全           | $\boldsymbol{\times}$     | 18                | Ford        | $\overline{2}$ | серый               | комби           | 2013 | m123456 | Пятое колесо          | 2500000  |  |
| Í                          | 湯道           | $\boldsymbol{\times}$     | 19                | Ford        | $\overline{2}$ | белый               | седан           | 2010 | m777456 | Драйв                 | 1400000  |  |
| I                          | 手前           | $\boldsymbol{\times}$     | 20                | Mersedes    | 2.2            | желтый              | седан           | 2010 | n123456 | Скорость              | 900000   |  |
| Í                          | 隆            | $\boldsymbol{\times}$     | 21                | Mersedes    | 2.2            | черный              | седан           | 2012 | s234565 | Моно                  | 875000   |  |
| v                          | 隆            | $\boldsymbol{\times}$     | 22                | Volvo       | 1.6            | красный             | хетчбек         | 2014 | u765456 | Альянс                | 963000   |  |
| ℐ                          | 深さ           | $\times$                  | 23                | Audi        | 2.2            | белый               | седан           | 2012 | v654433 | Торнадо               | 1864000  |  |
| $\mathscr{P}$              | $+$          | $\boldsymbol{\times}$     | 24                | Volvo       | 1.8            | серебристый         | седан           | 2012 | z123456 | Мотор                 | 1460000  |  |

Рисунок 7 – Результат выполнения скрипта

#### **4. Выводы**

В данном исследовании написан php скрипт для загрузки данных из Excel файла в базу данных MySQL с помощью библиотеки PHPExcel. Данный скрипт будет полезен при работе с большими объемами информации, которые необходимо заполнять в Excel и выгружать автоматически в базу данных. Скрипт позволит избежать ручного переноса всех данных, автоматизируя перенос и экономя временные и человеческие затраты.

#### **Библиографический список**

- 1. Любимов А. В. К вопросу об использовании PHP PDO при работе с базой данных MS SQL Server // Прикладная математика и информатика: современные исследования в области естественных и технических наук. 2018. С. 92-95.
- 2. Смольянов А. Г., Смольянова Е. Г. Автоматизация офисных документов средствами web-программирования // E-Scio. 2020. №. 12 (51). С. 102-116.
- 3. Шандирова Ф. М., Максимов А. В. Средства программирования для генерации отчетов в виде электронных таблиц средствами PHP // Актуальные направления научных исследований XXI века: теория и практика. 2015. Т. 3. №. 8-1. С. 416-419.
- 4. Соломатова Е. И. Основы web-программирования. работа с базами данных, на основе PHP и MySQL // Сборник научных статей международной молодежной школы-семинара "Ломоносовские чтения на Алтае", Барнаул, 5-8 ноября, 2013. 2013. С. 174-181.
- 5. Налимов Д. В. Разработка on-line заявки на PHP с использованием базы данных MYSQL // Ростовский научный журнал. 2019. №. 2. С. 249-257.
- 6. MS Excel: https://ru.wikipedia.org/wiki/Microsoft\_Excel (дата обращения: 24.01.2022).
- 7. PHP URL: https://www.php.net/ (дата обращения: 24.01.2022).
- 8. PHPStorm URL: https://www.jetbrains.com/ru-ru/phpstorm/ (дата обращения: 24.01.2022).

 9. OpenServer Panel URL: https://ospanel.io/ (дата обращения: 24.01.2022). 10.PHPMyAdmin URL: https://www.phpmyadmin.net/ (дата обращения: 24.01.2022).